# **Troubleshoot CNDP Cluster Manager HA Node Issue and Reinstall Force-VM Redeploy**

### **Contents**

[Introduction](#page-0-0) **[Prerequisites](#page-0-1) [Requirements](#page-0-2)** [Components Used](#page-0-3) [Background Information](#page-1-0) [What is SMI Cluster Manager?](#page-1-1) [What is an Inception Server?](#page-1-2) [Problem](#page-1-3) [Procedure for the Maintenance](#page-1-4) [Identify Hosts](#page-1-5) [Identify Cluster Details from Inception Server](#page-1-6) [Remove the Virtual Drive to Clear the Operating System from the Server](#page-3-0) [Run Cluster Sync](#page-3-1) [Monitor the Cluster-sync Sync Logs](#page-4-0) [Verification](#page-5-0)

### <span id="page-0-0"></span>**Introduction**

This document describes the procedure to recover Cluster Manager from the inception server in the Cloud Native Deployment Platform (CNDP) setup.

## <span id="page-0-1"></span>**Prerequisites**

### <span id="page-0-2"></span>**Requirements**

Cisco recommends that you have knowledge of these topics:

- Cisco Subscriber Microservices Infrastructure (SMI)
- 5G CNDP or SMI-Bare-metal (BM) architecture
- Distributed Replicated Block Device (DRBD)

### <span id="page-0-3"></span>**Components Used**

The information in this document is based on these software and hardware versions:

- SMI 2020.02.2.35
- Kubernetes v1.21.0

The information in this document was created from the devices in a specific lab environment. All of the devices used in this document started with a cleared (default) configuration. If your network is live, ensure that you understand the potential impact of any command.

### <span id="page-1-0"></span>**Background Information**

#### <span id="page-1-1"></span>**What is SMI Cluster Manager?**

A cluster manager is a 2-node keepalived cluster used as the initial point for both control plane and user plane cluster deployment. It runs a single-node Kubernetes cluster and a set of PODs which are responsible for the entire cluster setup. Only the primary cluster manager is active and the secondary takes over only in case of a failure or brought down manually for maintenance.

#### <span id="page-1-2"></span>**What is an Inception Server?**

This node performs lifecycle management of the Cluster Manager (CM) that underlies and from here you can push Day0 Config.

This server is usually deployed region-wise or in the same data centre as the top-level orchestration function (for example NSO) and typically runs as a VM.

### <span id="page-1-3"></span>**Problem**

The cluster manager is hosted in a 2-node cluster with Distributed Replicated Block Device (DRBD) and keepalived as Cluster Manager primary and Cluster Manager secondary. In this case, Cluster Manager secondary goes to power off state automatically while initialization/installation of OS in UCS, which indicates OS is corrupt.

```
cloud-user@POD-NAME-cm-primary:~$ drbd-overview status
0:data/0 WFConnection Primary/Unknown UpToDate/DUnknown /mnt/stateful_partition ext4 568G 369G 170G 69%
```
### <span id="page-1-4"></span>**Procedure for the Maintenance**

<span id="page-1-5"></span>This process helps to reinstall the OS on the CM server.

### **Identify Hosts**

Login to Cluster-Manager and identify hosts:

```
cloud-user@POD-NAME-cm-primary:~$ cat /etc/hosts | grep 'deployer-cm'
127.X.X.X POD-NAME-cm-primary POD-NAME-cm-primary
X.X.X.X POD-NAME-cm-primary
X.X.X.Y POD-NAME-cm-secondary
```
### <span id="page-1-6"></span>**Identify Cluster Details from Inception Server**

Login to the Inception server and get into Deployer and verify the cluster name with hosts-IP from Cluster-Manager.

After successful login to the inception server, log in to the ops centre as shown here.

<#root>

user@

**inception-server**

: ~\$

**ssh -p 2022 admin@localhost**

Verify Cluster Name from Cluster Manager SSH-IP (ssh-ip = Node SSH IP ip-address = ucs-server cimc ip-address).

<#root>

[

**inception-server**

] SMI Cluster Deployer#

show running-config clusters \* nodes \* k8s ssh-ip | select nodes \* ssh-ip | select nodes \* ucs-server ci

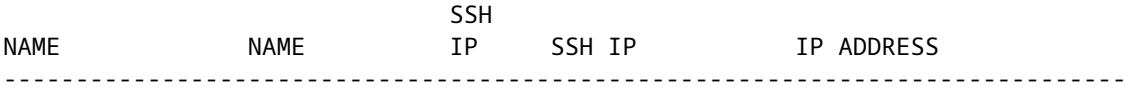

**POD-NAME-deployer**

 **cm-primary**

-

**X.X.X.X**

10.X.X.X ---> Verify Name and SSH IP if Cluster is part of inception server SMI.

**cm-secondary**

-

**X.X.X.Y**

10.X.X.Y

Check the configuration for the target cluster.

<#root>

**[inception-server]**

SMI Cluster Deployer#

**show running-config clusters POD-NAME-deployer**

#### <span id="page-3-0"></span>**Remove the Virtual Drive to Clear the Operating System from the Server**

Connect to the CIMC of the affected host and clear the boot drive and delete the virtual drive (VD).

a) CIMC > Storage > Cisco 12G Modular Raid Controller > Storage Log > Clear Boot Drive b) CIMC > Storage > Cisco 12G Modular Raid Controller > Virtual drive > Select the virtual drive > Delet

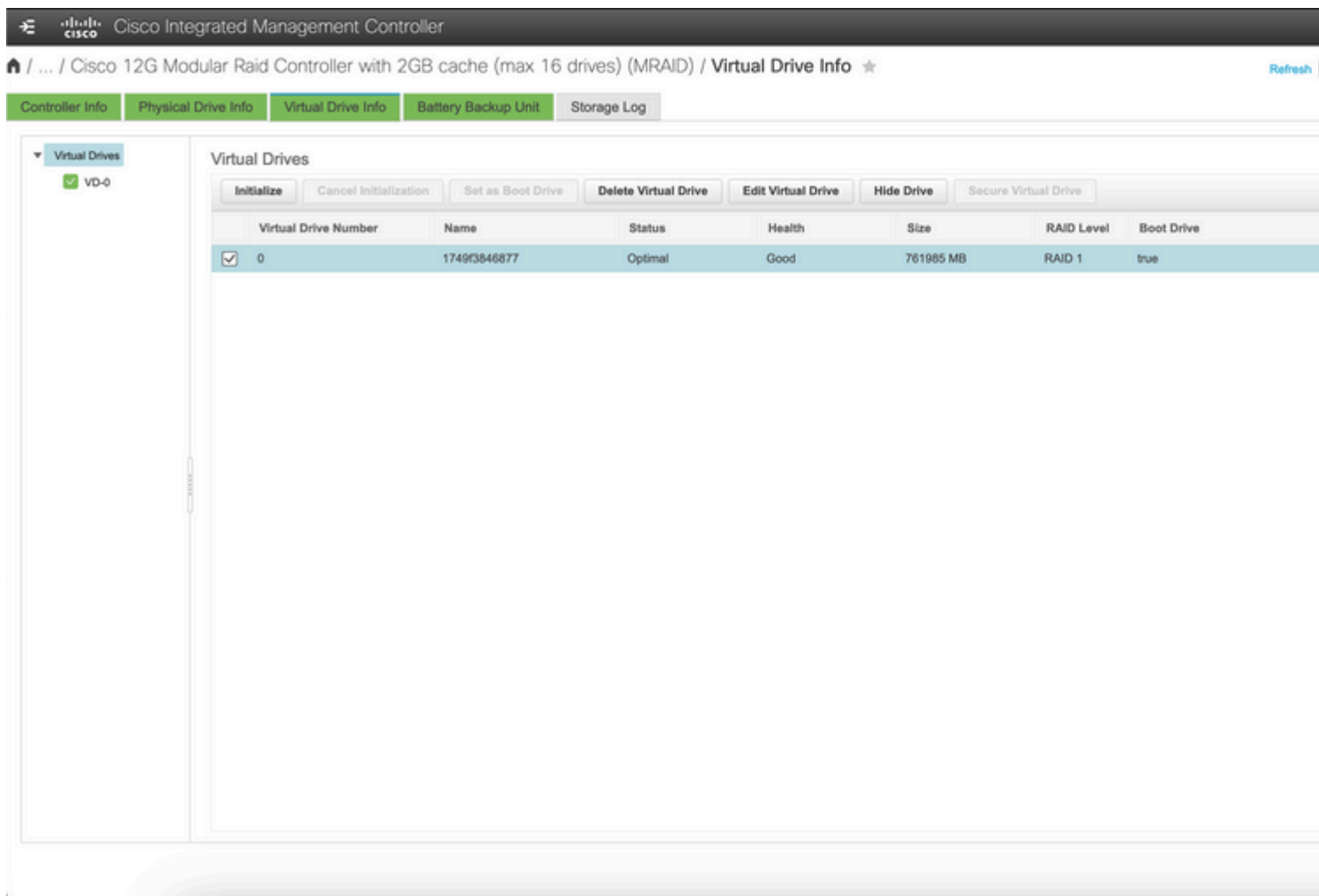

#### <span id="page-3-1"></span>**Run Cluster Sync**

Run default cluster sync for Cluster-Manager from the inception server.

<#root>

**[inception-server] SMI Cluster Deployer# clusters POD-NAME-deployer actions sync run debug true**

This will run sync. Are you sure? [no,yes]

**yes**

[inception-server] SMI Cluster Deployer#

If default cluster-sync fails, perform cluster-sync with force-vm redeploy option for complete re-install (Cluster-sync activity can take ~45-55 mins to complete, it depends on the number of nodes hosted on the cluster)

<#root> **[** i **nception-server] SMI Cluster Deployer** # **clusters POD-NAME-deployer actions sync run debug true force-vm-redeploy true** This will run sync. Are you sure? [no,yes] **yes message accepted**

[inception-server] SMI Cluster Deployer#

#### <span id="page-4-0"></span>**Monitor the Cluster-sync Sync Logs**

<#root>

 $\sqrt{ }$ 

**inception-server**

] SMI Cluster Deployer#

**monitor sync-logs POD-NAME-deployer**

2023-02-23 10:15:07.548 DEBUG cluster\_sync.POD-NAME: Cluster name: POD-NAME 2023-02-23 10:15:07.548 DEBUG cluster\_sync.POD-NAME:

**Force VM Redeploy: true**

```
2023-02-23 10:15:07.549 DEBUG cluster_sync.POD-NAME: Force partition Redeploy: false 
2023-02-23 10:15:07.549 DEBUG cluster_sync.POD-NAME: reset_k8s_nodes: false 
2023-02-23 10:15:07.549 DEBUG cluster_sync.POD-NAME: purge_data_disks: false 
2023-02-23 10:15:07.549 DEBUG cluster_sync.POD-NAME: upgrade_strategy: auto 
2023-02-23 10:15:07.549 DEBUG cluster_sync.POD-NAME: sync_phase: all 
2023-02-23 10:15:07.549 DEBUG cluster_sync.POD-NAME: debug: true 
...
...
...
```
The server is re-provisioned and installed by successful cluster-sync.

<#root>

```
PLAY RECAP *********************************************************************
cm-primary : ok=535 changed=250 unreachable=0
failed=0
  skipped=832 rescued=0 ignored=0 
cm-secondary : ok=299 changed=166 unreachable=0
failed=0
 skipped=627 rescued=0 ignored=0 
localhost : ok=59 changed=8 unreachable=0
failed=0
 skipped=18 rescued=0 ignored=0 
Thursday 23 February 2023 13:17:24 +0000 (0:00:00.109)
0:56:20.544
  *****. ---> ~56 mins to complete cluster sync
===============================================================================
2023-02-23 13:17:24.539 DEBUG cluster_sync.POD-NAME:
Cluster sync successful
2023-02-23 13:17:24.546 DEBUG cluster_sync.POD-NAME: Ansible sync done
2023-02-23 13:17:24.546 INFO cluster_sync.POD-NAME: _sync finished. Opening lock
```
#### <span id="page-5-0"></span>**Verification**

Check affected Cluster Manager is reachable and DRBD overview of the Primary and Secondary Cluster Managers is in UpToDate status.

```
cloud-user@POD-NAME-cm-primary:~$ ping X.X.X.Y
PING X.X.X.Y (X.X.X.Y) 56(84) bytes of data.
64 bytes from X.X.X.Y: icmp_seq=1 ttl=64 time=0.221 ms
64 bytes from X.X.X.Y: icmp_seq=2 ttl=64 time=0.165 ms
64 bytes from X.X.X.Y: icmp_seq=3 ttl=64 time=0.151 ms
64 bytes from X.X.X.Y: icmp_seq=4 ttl=64 time=0.154 ms
64 bytes from X.X.X.Y: icmp_seq=5 ttl=64 time=0.172 ms
64 bytes from X.X.Y.' icmp seq=6 ttl=64 time=0.165 ms
64 bytes from X.X.X.Y: icmp_seq=7 ttl=64 time=0.174 ms
--- X.X.X.Y ping statistics ---
7 packets transmitted, 7 received, 0% packet loss, time 6150ms
rtt min/avg/max/mdev = 0.151/0.171/0.221/0.026 ms
```
The affected cluster manager is installed and re-provisioned to the network successfully.